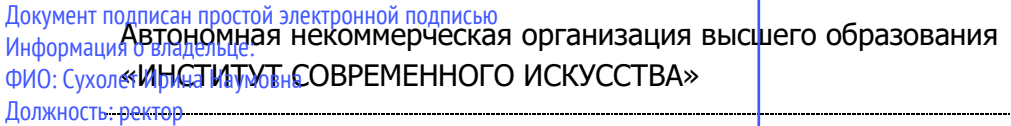

Дата подписания: 26.09.2023 16:36:55 Уникальный программный ключ: 90b04a8fcaf24f39034a47d003e725667d57043e870b41a3cee22df0848bbe2c

ПРИЛОЖЕНИЕ 5 К ООП

# УТВЕРЖДЕНО УЧЕНЫМ СОВЕТОМ ИСИ В СОСТАВЕ ООП

#### **ФОНД ОЦЕНОЧНЫХ СРЕДСТВ ДЛЯ ПРОВЕДЕНИЯ ТЕКУЩЕГО КОНТРОЛЯ УСПЕВАЕМОСТИ И ПРОМЕЖУТОЧНОЙ АТТЕСТАЦИИ ОБУЧАЮЩИХСЯ ПО ДИСЦИПЛИНЕ ЦИФРОВЫЕ ПРОЕКТНЫЕ ТЕХНОЛОГИИ**

## **ОБРАЗОВАТЕЛЬНАЯ ПРОГРАММА «ДИЗАЙН СРЕДЫ»**

Направление подготовки 54.03.01 Дизайн

Уровень высшего образования **Бакалавриат**

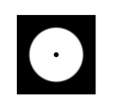

#### **Разработчик оценочных средств**:

- − Кулапова Елизавета Антоновна, преподаватель кафедры дизайн среды
- − Васерчук Юлия Анатольевна, профессор, кандидат искусствоведения, заведующий кафедрой графического дизайна

© Кулапова Елизавета Антоновна

© Васерчук Юлия Анатольевна

© АНО ВО «Институт современного искусства»

Фонд оценочных средств (ФОС) для проведения текущего контроля успеваемости и промежуточной аттестации обучающихся базируется на перечне компетенций с указанием этапов их формирования в процессе освоения образовательной программы. ФОС обеспечивает объективный контроль достижения всех результатов обучения, запланированных для дисциплины.

ФОС включает в себя:

.

- описание показателей и критериев оценивания компетенций на различных этапах их формирования, описание шкал оценивания;
- методические материалы, определяющие процедуры оценивания знаний, умений, навыков и (или) опыта деятельности, характеризующих этапы формирования компетенций;
- типовые контрольные тесты и практические задания, необходимые для оценки знаний, умений и уровня овладения формирующимися компетенциями в процессе освоения дисциплины (перечень вопросов для тестирования и перечень практических заданий к текущему контролю).

### **1. ОПИСАНИЕ ПОКАЗАТЕЛЕЙ И КРИТЕРИЕВ ОЦЕНИВАНИЯ КОМПЕТЕНЦИЙ НА РАЗЛИЧНЫХ ЭТАПАХ ИХ ФОРМИРОВАНИЯ, ОПИСАНИЕ ШКАЛ ОЦЕНИВАНИЯ**

**Код и содержание компетенции**

**ОПК-6** Способен понимать принципы работы современных информационных технологий и использовать их для решения задач профессиональной

деятельности

**Индикаторы и результаты обучения. Дескрипторы — основные признаки освоения компетенций (показатели достижении результатов обучении. Критерии оценивания**

**Знать** сущность и значение информационных технологий в эру цифровой трансформации; основные понятия и категории компьютерных технологий; операционные системы, файловые структуры и пользовательские интерфейсы, информационные ресурсы и программное обеспечение дизайнерской деятельности;

**Знать на высоком уровне** сущность и значение информационных технологий; операционные системы, файловые структуры и пользовательские интерфейсы, информационные ресурсы и программное обеспечение дизайнерской деятельности;

**Знать на среднем уровне** сущность и значение информационных технологий;

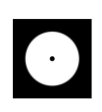

операционные системы, файловые структуры и пользовательские интерфейсы, информационные ресурсы и программное обеспечение дизайнерской деятельности;

**Знать на низком уровне** сущность и значение информационных технологий; операционные системы, файловые структуры и пользовательские интерфейсы, информационные ресурсы и программное обеспечение дизайнерской деятельности;

**Уметь** ориентироваться в форматах получения и предоставления цифровой проектной документации; пользоваться программным обеспечением для профессиональной работы в различных областях дизайна;

**Уметь на высоком уровне** пользоваться программным обеспечением для профессиональной работы в различных областях дизайна;

**Уметь на среднем уровне** пользоваться программным обеспечением для профессиональной работы в различных областях дизайна;

**Уметь на низком уровне** пользоваться программным обеспечением для профессиональной работы в различных областях дизайна;

**Владеть** современной профессиональной информационно-технологической базой и навыками работы с ней; доступом к основным профессиональным информационным ресурсам;

**Владеть на высоком уровне** современной профессиональной информационнотехнологической базой и навыками работы с ней; доступом к основным профессиональным информационным ресурсам;

**Владеть на среднем уровне** современной профессиональной информационнотехнологической базой и навыками работы с ней; доступом к основным профессиональным информационным ресурсам;

**Владеть на низком уровне** современной профессиональной информационнотехнологической базой и навыками работы с ней; доступом к основным профессиональным информационным ресурсам;

#### **Код и содержание компетенции**

**ПК-2** Способен создавать авторские концепции, осуществлять художественнотехническую разработку, оформлять проектную документацию, руководить проектными работами в области дизайна объектов, среды и систем

**Индикаторы и результаты обучения. Дескрипторы — основные признаки освоения компетенций (показатели достижении результатов обучении.** 

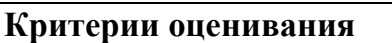

**Знать** методы организации творческого и художественно-технического процессов в дизайне с использованием цифровых методов удаленной и сетевой коммуникации; онлайн-программы совместного пользования для согласования и утверждения дизайн-макетов;

**Знать на высоком уровне** методы использования цифровой удаленной и сетевой коммуникации для творческого и художественно-технического процессов в дизайне; онлайн-программы совместного пользования для согласования и утверждения дизайн-макетов;

**Знать на среднем уровне** методы использования цифровой удаленной и сетевой коммуникации для творческого и художественно-технического процессов в дизайне; онлайн-программы совместного пользования для согласования и утверждения дизайн-макетов;

**Знать на низком уровне** методы использования цифровой удаленной и сетевой коммуникации для творческого и художественно-технического процессов в дизайне; онлайн-программы совместного пользования для согласования и утверждения дизайн-макетов;

**Уметь** использовать цифровые методы и средства создания дизайн-концепций; современные технологии, требуемые для практической реализации дизайнпроектов; работать с новейшими информационными технологиями, аппаратным инструментами, цифровыми системами, прикладным программными продуктами, с информацией в глобальной сети Интернет, со средствами компьютерной графики, анимации и 3D моделирования; настраивать оборудование, автоматизировать проектные процессы;

**Уметь на высоком уровне** использовать современные информационные технологии, аппаратные инструменты, цифровые системы, прикладные программные продукты, информацию в глобальной сети Интернет, средства компьютерной графики, анимации и 3D моделирования; настраивать оборудование, автоматизировать проектные процессы;

**Уметь на среднем уровне** использовать современные информационные технологии, аппаратные инструменты, цифровые системы, прикладные программные продукты, информацию в глобальной сети Интернет, средства компьютерной графики, анимации и 3D моделирования; настраивать оборудование, автоматизировать проектные процессы;

**Уметь на низком уровне** использовать современные информационные технологии, аппаратные инструменты, цифровые системы, прикладные программные продукты, информацию в глобальной сети Интернет, средства компьютерной графики, анимации и 3D моделирования;

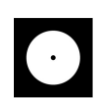

**Владеть** профессиональным уровнем компьютерной грамотности; навыками подготовки и предоставления графического, видео- и мультимедиа-материала, соответствующего требуемому качеству и современным форматам, для производства и/или размещения в сети Интернет;

**Владеть на высоком уровне** профессиональным уровнем компьютерной грамотности; навыками подготовки и предоставления графического, видео- и мультимедиа-материала для производства и/или размещения в сети Интернет;

**Владеть на среднем уровне** профессиональным уровнем компьютерной грамотности; навыками подготовки и предоставления графического, видео- и мультимедиа-материала для производства и/или размещения в сети Интернет;

**Владеть на низком уровне** профессиональным уровнем компьютерной грамотности; навыками подготовки и предоставления графического, видео- и мультимедиа-материала для производства и/или размещения в сети Интернет;

#### **Код и содержание компетенции**

**ПК-3** Способен осуществлять авторский надзор за воплощением проектов в области дизайна объектов, среды и систем

#### **Индикаторы и результаты обучения. Дескрипторы — основные признаки освоения компетенций (показатели достижении результатов обучении. Критерии оценивания**

**Знать** методы автоматизации и цифровизации авторского надзора за реализацией, изготовлением и доводкой опытных (эталонных) образцов

объектов, сред и систем визуальной информации, идентификации и коммуникации; принципы контроля качества размещения в сети Интернет мультимедийных, анимационных и прочих цифровых продуктов дизайна

**Знать на высоком уровне** методы автоматизации надзора за изготовлением и доводкой опытных (эталонных) образцов объектов, сред и систем визуальной информации, идентификации и коммуникации; принципы контроля качества размещения в сети Интернет мультимедийных, анимационных и прочих цифровых продуктов дизайна;

**Знать на среднем уровне** методы автоматизации надзора за изготовлением и доводкой опытных (эталонных) образцов объектов, сред и систем визуальной информации, идентификации и коммуникации; принципы контроля качества размещения в сети Интернет мультимедийных, анимационных и прочих цифровых продуктов дизайна;

**Знать на низком уровне** методы автоматизации надзора за изготовлением и доводкой опытных (эталонных) образцов объектов, сред и систем визуальной

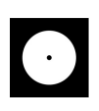

информации, идентификации и коммуникации; принципы контроля качества размещения в сети Интернет мультимедийных, анимационных и прочих цифровых продуктов дизайна;

**Уметь** осуществлять процессы контроля качества на производстве; применять цифровые показатели и средства авторского надзора за воспроизведением объектов и систем визуальной информации, идентификации и коммуникации;

**Уметь на высоком уровне** осуществлять процессы контроля качества на производстве; применять цифровые показатели и средства авторского надзора за воспроизведением объектов и систем визуальной информации, идентификации и коммуникации;

**Уметь на среднем уровне** осуществлять процессы контроля качества на производстве; применять цифровые показатели и средства авторского надзора за воспроизведением объектов и систем визуальной информации, идентификации и коммуникации;

**Уметь на низком уровне** осуществлять процессы контроля качества на производстве; применять цифровые показатели и средства авторского надзора за воспроизведением объектов и систем визуальной информации, идентификации и коммуникации;

**Владеть** навыками оценки качества предоставляемых файлов; методами художественно-технического редактирования изображений (фото- и видеоряда), текста и верстки, прочих элементов подготавливаемого к производству

/размещению / внедрению файла

**Владеть на высоком уровне** навыками оценки качества предоставляемых файлов; методами художественно-технического редактирования изображений (фото- и видеоряда), текста и верстки, прочих элементов подготавливаемого к производству /размещению / внедрению файла;

**Владеть на среднем уровне** навыками оценки качества предоставляемых файлов; методами художественно-технического редактирования изображений (фото- и видеоряда), текста и верстки, прочих элементов подготавливаемого к производству /размещению / внедрению файла;

**Владеть на низком уровне** навыками оценки качества предоставляемых файлов; методами художественно-технического редактирования изображений (фото- и видеоряда), текста и верстки, прочих элементов подготавливаемого к производству /размещению / внедрению файла;

## **2. МЕТОДИЧЕСКИЕ МАТЕРИАЛЫ, ОПРЕДЕЛЯЮЩИЕ ПРОЦЕДУРЫ ОЦЕНИВАНИЯ ЗНАНИЙ, УМЕНИЙ, НАВЫКОВ И (ИЛИ) ОПЫТА ДЕЯТЕЛЬНОСТИ, ХАРАКТЕРИЗУЮЩИХ ЭТАПЫ ФОРМИРОВАНИЯ**

## **КОМПЕТЕНЦИЙ И ТИПОВЫЕ КОНТРОЛЬНЫЕ ЗАДАНИЯ ИЛИ ИНЫЕ МАТЕРИАЛЫ, НЕОБХОДИМЫЕ ДЛЯ ОЦЕНКИ ЗНАНИЙ, УМЕНИЙ И УРОВНЯ ОВЛАДЕНИЯ ФОРМИРУЮЩИМИСЯ КОМПЕТЕНЦИЯМ**

#### **2.1. Методические материалы по проведению текущего контроля**

#### **2.1.1. Формы текущего контроля**

Текущий контроль **—** систематическая проверка знаний, умений, навыков бакалавров, проводимая преподавателем на аудиторных занятиях в соответствии с учебной программой. Текущий контроль включает в себя тематический контроль – контроль знаний по темам и разделам дисциплины с целью оценивания этапов формирования знаний, умений, навыков обучающихся, усвоенных ими после изучения логически завершенной части учебного материала.

К текущему контролю относятся проверка знаний, умений и навыков обучающихся:

- − на занятиях;
- − по результатам выполнения самостоятельных заданий;
- − по результатам проверки качества компьютерной графики творческих учебных работ;

Формами текущего контроля по дисциплине являются: тестирование, творческие и проектные работы, устные опросы, проверка самостоятельной работы.

#### **Методические материалы по проведению промежуточной аттестации**

Промежуточная аттестация – процедура, проводимая в период **зачетноэкзаменационной сессии** с целью оценки качества освоения обучающимися дисциплины на определенном этапе.

Промежуточная аттестация обучающихся предусматривает проверку компетенций, а также уровня усвоения пройденного материала.

#### **2.1.2. Процедура ДИФФЕРЕНЦИРОВАННОГО ЗАЧЕТА (2, 3, 4, 5, 6 семестры при очной форме обучения; 2, 3, 4, 5, 6, 7 семестры при очно-заочной форме обучения); ЭКЗАМЕНА (7 семестр при очной форме обучения; 8 семестр при очнозаочной форме обучения)**

#### **2.1.2.1. Форма промежуточной аттестации**

Формами промежуточной аттестации является дифференцированный зачет, который проводится в форме тестирования и просмотра представленных

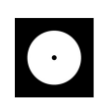

творческих работ. На тестирование отводится 15-20 минут. Оценка знаний производится по 4-х балльной шкале.

#### **2.1.2.2. Критерии и шкала оценивания**

«**Отлично**» Выставляется обучающемуся, показавшему высокий уровень сформированности всех компетенций, всесторонние, систематизированные, глубокие знания дисциплины и умение уверенно применять их на практике при решении конкретных задач, свободное и правильное обоснование принятых решений.

«**Хорошо**» Выставляется обучающемуся, показавшему уровень сформированности всех компетенций выше среднего или высокий уровень сформированности большей части компетенций, твердо знающему материал, грамотно и по существу излагающему его, умеющему применять полученные знания на практике, но допускающему некритичные неточности в ответе или решении задач.

«**Удовлетворительно**» Выставляется обучающемуся, показавшему уровень сформированности компетенций ниже среднего, фрагментарный, разрозненный характер знаний, недостаточно точные формулировки базовых понятий, нарушающего логическую последовательность в изложении программного материала, но при этом владеющему основными разделами дисциплины, необходимыми для дальнейшего обучения и способному применять полученные знания по образцу в стандартной ситуации.

«**Неудовлетворительно**» Выставляется обучающемуся, компетенции которого сформированы на низком уровне или не сформированы вообще; который не знает большей части основного содержания дисциплины, допускает грубые ошибки в формулировках основных понятий дисциплины и решать типовые практические задачи.

В случае неудовлетворительной оценки обучающийся имеет право пересдать экзамен в установленном порядке.

> **2.1.2.3. Типовые контрольные задания или иные материалы, необходимые для оценки знаний, умений и уровня овладения формирующимися компетенциями в процессе освоения дисциплины**

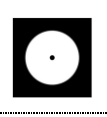

## **2 СЕМЕСТР (Процедура дифференцированного зачёта)**

### **Вопросы для тестирования уровня освоения компетенции ОПК-6 по дескриптору «знать»**

- 1. Файл с расширением .psd…
- а) нельзя открыть в программе Adobe Illustrator —
- б) можно загрузить в качестве аватара в соцсети —

в) можно сохранить как pdf-документ +

2. Слои в Photoshop – это…

- а) фильтры, наложенные на изображение —
- б) изображения, наложенные друг на друга +
- в) предыдущие версии изображения —

3. Уровни в Photoshop – это…

а) фильтры, примененные к изображению —

б) порядок слоев, наложенных на изображение —

в) коррекция тона и цветового баланса изображения +

- 4. Преобразование смарт-объекта в редактируемый слой в Photoshop это…
- а) трансформирование —
- б) рендеринг —
- в) растрирование  $+$ 
	- 5. Можно ли деформировать шрифты, которые не содержат контурных данных?

а) да —

 $(6)$  нет +

# **Практические задания для выявления уровня освоения компетенции ОПК-6 по дескриптору «уметь»**

**Задания разработаны с учётом текущих семестровых задач, выдающихся в соответствии с особенностями творческой одаренности конкретной группы обучающихся.** 

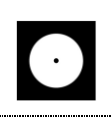

1. Создать объект или систему компьютерной графики / цифрового дизайна / моушн-дизайна средствами профессионального программного обеспечения дизайнерской деятельности;

2. Выявить возможности модификации данного объекта / системы программными средствами;

3. Протестировать возможности сохранения и передачи объекта / системы в различных форматах;

**Перечень технических задач, выявляющих уровень освоения компетенции ОПК-6 по дескриптору «владеть»**

**Задачи поставлены с учётом текущих семестровых заданий, выдающихся в соответствии с особенностями творческой одаренности конкретной группы обучающихся.**

1. Продемонстрировать при создании, обработке, сохранении и передаче объектов или систем компьютерной графики / цифрового дизайна / моушн-дизайна понимание принципов работы современных информационных технологий;

2. Продемонстрировать уровень владения информационными технологиями;

3. Продемонстрировать возможности широкого применения компьютерных технологий для решения задач профессиональной деятельности в области графического, веб- дизайна, цифрового искусства и пр.

## **Вопросы для тестирования уровня освоения компетенции ПК-2 по дескриптору «знать»**

1. Какой графический редактор предназначен для цветокоррекции? а) Adobe Photoshop**+**

б) Adobe Illustrator —

в) Adobe Indesign —

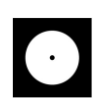

2. Для задания исходной точки клонирования инструментом «Штамп» нужно щелкнуть на ней мышкой при

а) нажатой клавише Alt **+**

б) нажатой клавише Shift —

в) нажатой клавише Ctrl —

3. Какой фильтр позволяет откорректировать контрастность краев, проводя более светлую и более темную линии по обе стороны от них?

а) резкость —

б) резкость на краях —

в) контурная резкость +

4. Клавиша F7 скрывает/показывает панель…

а) образцы —

б) слои **+**

в) инструменты —

5. Какое максимальное количества слоев можно наложить на одно изображение?

а) 5 —

б) зависит от разрешения изображения —

в) неограниченное количество **+**

**Практические задания для выявления уровня освоения компетенции ПК-2 по дескриптору «уметь»**

**Задания разработаны с учётом текущих семестровых задач, выдающихся в соответствии с особенностями творческой одаренности конкретной группы обучающихся.**

1. Предложить несколько вариантов состоятельных концепций объектов или систем компьютерной графики / цифрового дизайна / моушн-дизайна на тему семестрового задания;

2. Осуществить художественно-техническую разработку объектов или систем компьютерной графики / цифрового дизайна / моушн-дизайна в ведущих графических редакторах;

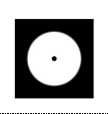

3. Подготовить дизайн-макеты (файлы макетов) для различных видов воплощения — печати, размещения в сети Интернет и пр. (в зависимости от темы семестрового задания);

**Перечень проектных задач, выявляющих уровень освоения компетенции ПК-2 по дескриптору «владеть»**

**Задачи поставлены с учётом текущих семестровых заданий, выдающихся в соответствии с особенностями творческой одаренности конкретной группы обучающихся.**

1. Продемонстрировать навыки исполнения объектов или систем компьютерной графики / цифрового дизайна / моушн-дизайна в различных компьютерных программах и графических редакторах;

2. Продемонстрировать высокий уровень подготовки дизайн-макетов (файлов макетов) для воплощения / внедрения;

**Вопросы для тестирования уровня освоения компетенции ПК-3 по дескриптору «знать»**

1. Какой Инструмент «Архивная кисть» позволяет…

а) изменить цвет всех похожих пикселей на фоновый, если в слое заблокирована прозрачность —

б) удалить лишние операции из панели «История» —

в) восстановить часть изображения до состояния, выбранного на панели «История» +

2. Какое расширение имеют кисти для Photoshop?

а) .INDD —

 $6)$ .ABR +

в). $CDR$  —

3. С помощью какого инструмента можно выделить все пиксели одного цвета Photoshop?

а) волшебная палочка—

б) точечная лечащая кисть +

в) палец—

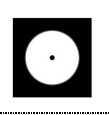

4. С помощью какого инструмента можно выделить все пиксели одного цвета Photoshop?

a) Shift  $+$ 

- $6$ ) Alt —
- в) Ctrl —

5. Сколько цветовых каналов в модели RGB?

а) один —

б) два —

<u>в)</u> три  $+$ 

г) четыре —

**Практические задания для выявления уровня освоения компетенции ПК-3 по дескриптору «уметь»**

**Задания разработаны с учётом текущих семестровых задач, выдающихся в соответствии с особенностями творческой одаренности конкретной группы обучающихся.**

1. Провести тестирование разработанной компьютерной графики цифрового дизайна с помощью различных аппаратных средств и экранных технологий;

2. Предложить способы наиболее оптимального воплощения / внедрения разработанной цифрового компьютерной графики / цифрового дизайна;

3. Осуществить высокий качественный уровень внедрения разработанного цифрового объекта / системы, используя все необходимые виды авторского надзора;

#### **Перечень проектных задач, выявляющих уровень освоения компетенции ПК-3 по дескриптору «владеть»**

**Задачи поставлены с учётом текущих семестровых заданий, выдающихся в соответствии с особенностями творческой одаренности конкретной группы обучающихся.**

1. Продемонстрировать навыки тестирования цифровых разработок;

2. Продемонстрировать высокий уровень владения компьютерными технологиями при подготовке компьютерной графики / цифрового дизайна / моушн-дизайна к внедрению;

3. Продемонстрировать владение основными видами авторского надзора над воплощением компьютерной графики / цифрового дизайна / моушн-дизайна;

#### **3 СЕМЕСТР (Процедура дифференцированного зачёта)**

## **Вопросы для тестирования уровня освоения компетенции ОПК-6 по дескриптору «знать»**

ОПК-6 Способен понимать принципы работы современных информационных технологий и использовать их для решения задач профессиональной деятельности

1. 3D моделирование - это…

а) создание разрезов в трех проекциях —

б) создание плоского чертежа —

в) создание пространственного объекта +

2. Чтобы посмотреть свойства объекта в 3D моделировании, необходимо нажать...

- а) Ctrl+1 **+**
- $6)$  Shift+1 —
- в) Ctrl+F1 —

3.Прикладная польза 3D-моделирования и визуализации заключается в следующем...

а) автоматическом изменении сопряженных областей при редактировании одной плоскости +

б) создании плоских чертежей с помощью связанных проекций —

в) обеспечении визуального представления модели —

4. Выберите возможные визуальные стили модели:

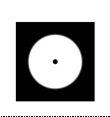

- а) реалистичный —
- б) скрытие линий —
- в) тонированный +

5. Укажите области применения 3D-моделинга?

а) дизайн +

б) геодезия —

в) сети инженерно-технологического обеспечения —

## **Практические задания для выявления уровня освоения компетенции ОПК-6 по дескриптору «уметь»**

# **Задания разработаны с учётом текущих семестровых задач, выдающихся в соответствии с особенностями творческой одаренности конкретной группы обучающихся.**

1. Создать объект или систему компьютерной графики / дизайна среды / архитектурного дизайна средствами профессионального программного обеспечения дизайнерской деятельности;

2. Выявить возможности модификации данного объекта / системы программными средствами;

3. Протестировать возможности сохранения и передачи объекта / системы в различных форматах;

## **Перечень технических задач, выявляющих уровень освоения компетенции ОПК-6 по дескриптору «владеть»**

**Задачи поставлены с учётом текущих семестровых заданий, выдающихся в соответствии с особенностями творческой одаренности конкретной группы обучающихся.**

1. Продемонстрировать при создании, обработке, сохранении и передаче графических примитивов AutoCAD, понимание принципов работы современных информационных технологий;

2. Продемонстрировать уровень владения информационными технологиями;

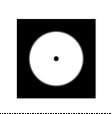

3. Продемонстрировать возможности широкого применения компьютерных технологий для решения задач профессиональной деятельности в области средового и архитектурного дизайна, цифрового искусства и пр.

### **Вопросы для тестирования уровня освоения компетенции ПК-2 по дескриптору «знать»**

ПК-2 Способен создавать авторские концепции, осуществлять художественно-техническую разработку, оформлять проектную документацию, руководить проектными работами в области дизайна объектов, среды и систем

1.Если щелкнуть по плоскости видового куба, то...

- а) появится 2D плоскость **+**
- б) появится сечение —
- в) модель переместится —

2. Можно ли изменить параметры видового куба?

- а) да **+**
- б) нет —
- в) зависит от модели —

3. Выберите параметры 3D модели...

- а) объем —
- б) ширина —

в) высота  $+$ 

4. В AutoCad разделение координат х и у производят с помощью знака…

- а) точка —
- б) запятая **+**
- в) знак тире —

5. В программе AutoCAD встроен редактор текста ?

- а) да, имеется +
- б) нет такой функции —

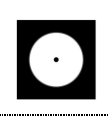

**Практические задания для выявления уровня освоения компетенции ПК-2 по дескриптору «уметь»**

**Задания разработаны с учётом текущих семестровых задач, выдающихся в соответствии с особенностями творческой одаренности конкретной группы обучающихся.**

1. Предложить несколько вариантов состоятельных концепций объектов или систем компьютерной графики / дизайна среды / архитектурного дизайна на тему семестрового задания;

2. Осуществить художественно-техническую разработку объектов или систем компьютерной графики / дизайна среды / архитектурного дизайна в ведущих 3D редакторах;

3. Подготовить дизайн-макеты (файлы макетов) для различных видов воплощения — печати. размещения в сети Интернет и пр. (в зависимости от темы семестрового задания);

**Перечень проектных задач, выявляющих уровень освоения компетенции ПК-2 по дескриптору «владеть»**

**Задачи поставлены с учётом текущих семестровых заданий, выдающихся в соответствии с особенностями творческой одаренности конкретной группы обучающихся.**

1. Продемонстрировать навыки исполнения объектов или систем компьютерной графики / дизайна среды / архитектурного дизайна в ведущих 3D редакторах;

2. Продемонстрировать высокий уровень подготовки дизайн-макетов (файлов макетов) для воплощения / внедрения;

# **Вопросы для тестирования уровня освоения компетенции ПК-3 по дескриптору «знать»**

ПК-3 Способен осуществлять авторский надзор за воплощением проектов в области дизайна объектов, среды и систем

1.В AutoCAD знак (ладонь с перекрещивающимися четырех направленными стрелками) означает…?

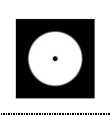

а) быстрое перемещение объекта по графической зоне экрана **+**

б) копирование объекта —

в) выделение объекта —

2. Выберите недостающие в предложении слова. Для включения режима 3D моделирования необходимо в нижнем правом углу рабочего пространства нажать инструмент (...) и поставить (...) 3D моделирование а) галочку +

б) точку —

в) куб —

3.Выберите необходимую клавишу. С помощью клавиши (...) и зажатого колесика мыши можно крутить/вращать модель в рабочем пространстве

a)  $Alt$  —

 $6$ ) Ctrl —

в) Shift +

4. Из ниже перечисленных графических примитивов к простым НЕ относится…

а) окружность —

б) полилиния **+**

в) отрезок —

5. Объект, состоящий из пучка ломаных параллельных друг другу линий, называется…

а) точка —

б) окружность —

в) мультилиния **+**

**Практические задания для выявления уровня освоения компетенции ПК-3 по дескриптору «уметь»**

**Задания разработаны с учётом текущих семестровых задач, выдающихся в соответствии с особенностями творческой одаренности конкретной группы обучающихся.**

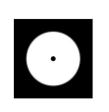

1. Провести тестирование разработанной модели / макета дизайна среды / архитектурного дизайна с помощью различных аппаратных средств и экранных технологий;

2. Предложить способы наиболее оптимального воплощения / внедрения разработанной модели / макета дизайна среды / архитектурного дизайна;

3. Осуществить высокий качественный уровень внедрения разработанного цифрового объекта / модели / макета, используя все необходимые виды авторского надзора;

**Перечень проектных задач, выявляющих уровень освоения компетенции ПК-3 по дескриптору «владеть»**

**Задачи поставлены с учётом текущих семестровых заданий, выдающихся в соответствии с особенностями творческой одаренности конкретной группы обучающихся.**

1. Продемонстрировать навыки тестирования цифровых разработок;

2. Продемонстрировать высокий уровень владения компьютерными технологиями при подготовке компьютерной графики / модели дизайна среды / объекта архитектурного дизайна к внедрению;

3. Продемонстрировать владение основными видами авторского надзора над воплощением компьютерной графики / модели дизайна среды / объекта архитектурного дизайна;

# **4 СЕМЕСТР (Процедура дифференцированного зачёта)**

# **Вопросы для тестирования уровня освоения компетенции ОПК-6 по дескриптору «знать»**

- 1. Одно из основных предназначений SketchUp является?
- а) создание объемных 3d моделей **+**
- б) редактирование 3d текста —
- в) преобразование плоскостных файлов —

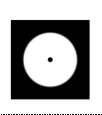

2.любое действие в редакторе SketchUp можно отменить клавиатурной комбинацией а) ctrl+Z **+**  $6)$  ctrl+V в) ctrl+ $X$ —

3.Какой инструмент SketchUp позволяет вытягивать и вдавливать грани объектов для добавления или уменьшения объема 3d моделей?

- а) панорама —
- б) смещение —

в) тяни/толкай+

4. Какой инструмент SketchUp включает режим вращения камеры вокруг центра области рисования

а) масштаб —

б) орбита **+**

в) в размер окна —

5. Какое расширение у файла, созданного в редакторе Sketchup? а) .skr —

- б) .doc —
- в) .skp **+**

## **Практические задания для выявления уровня освоения компетенции ОПК-6 по дескриптору «уметь»**

## **Задания разработаны с учётом текущих семестровых задач, выдающихся в соответствии с особенностями творческой одаренности конкретной группы обучающихся.**

1. Создать объект или систему компьютерной графики / дизайна среды / архитектурного дизайна средствами профессионального программного обеспечения дизайнерской деятельности;

2. Выявить возможности модификации данного объекта / системы программными средствами;

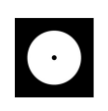

3. Протестировать возможности сохранения и передачи объекта / системы в различных форматах;

**Перечень технических задач, выявляющих уровень освоения компетенции ОПК-6 по дескриптору «владеть»**

**Задачи поставлены с учётом текущих семестровых заданий, выдающихся в соответствии с особенностями творческой одаренности конкретной группы обучающихся.**

1. Продемонстрировать при создании, обработке, сохранении и передаче графических примитивов SketchUp, понимание принципов работы современных информационных технологий;

2. Продемонстрировать уровень владения информационными технологиями;

3. Продемонстрировать возможности широкого применения компьютерных технологий для решения задач профессиональной деятельности в области средового и архитектурного дизайна, цифрового искусства и пр.

# **Вопросы для тестирования уровня освоения компетенции ПК-2 по дескриптору «знать»**

1.Дайте определение термину Моделирование

а) Назначение поверхностям моделей растровых или процедурных текстур —

б) Создание трёхмерной математической модели сцены и объектов в ней **+**

в) Вывод полученного изображения на устройство вывода - дисплей или принтер —

2. Что такое рендеринг?

а) Установка и настройка источников света —

б) Построение проекции в соответствии с выбранной физической моделью **+**

в) Вывод полученного изображения на устройство вывода – дисплей —

3.Где применяют трехмерную графику?

а) медицине —

б) торговли —

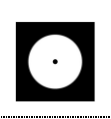

#### в) Науке и промышленности, компьютерных играх +

4. на какие группы делится панель инструментов

а) инструменты вращения —

б) инструменты рисования **+**

в) инструменты "материалы" —

5. Рисунки, карты, чертежи, диаграммы, схемы, графики представляют собой модели следующего вида

а) графические —

б) табличные —

в) математические **+**

### **Практические задания для выявления уровня освоения компетенции ПК-2 по дескриптору «уметь»**

# **Задания разработаны с учётом текущих семестровых задач, выдающихся в соответствии с особенностями творческой одаренности конкретной группы обучающихся.**

1. Предложить несколько вариантов состоятельных концепций объектов или систем компьютерной графики / дизайна среды / архитектурного дизайна на тему семестрового задания;

2. Осуществить художественно-техническую разработку объектов или систем компьютерной графики / дизайна среды / архитектурного дизайна в ведущих 3D редакторах;

3. Подготовить дизайн-макеты (файлы макетов) для различных видов воплощения — печати. размещения в сети Интернет и пр. (в зависимости от темы семестрового задания);

## **Перечень проектных задач, выявляющих уровень освоения компетенции ПК-2 по дескриптору «владеть»**

**Задачи поставлены с учётом текущих семестровых заданий, выдающихся в соответствии с особенностями творческой одаренности конкретной группы обучающихся.**

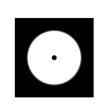

1. Продемонстрировать навыки исполнения объектов или систем компьютерной графики / дизайна среды / архитектурного дизайна в ведущих 3D редакторах;

2. Продемонстрировать высокий уровень подготовки дизайн-макетов (файлов макетов) для воплощения / внедрения;

## **Вопросы для тестирования уровня освоения компетенции ПК-3 по дескриптору «знать»**

1.Программные обеспечения, позволяющие создавать трёхмерную графику это...

а) Blender Foundation Blender, Side Effects Software Houdini **+**

- б) Adobe Photoshop —
- в) FrontPage —

2. Математическая модель объекта —

а) совокупность записанных на языке математики формул, отражающих те

или иные свойства объекта-оригинала или его поведение **+**

б) установка и настройка источников света —

в) совокупность данных, содержащих информацию о количественных

характеристиках объекта и его поведении в виде таблицы—

3. Цифровая модель объекта содержит:

а) математическое моделирование функции объекта —

б) методы и алгоритмы моделирования **+**

в) оценку результата моделирования —

#### 4. Приведите пример 3-х мерной геометрической модели?

а) перспектива **+**

б) окружность —

в) касательная к кривых, с одинаковым радиусом кривизны —

5. Какие основные задачи и особенности проектирования?

а) создание новой модели **+**

б) изменение искусственной среды —

в) внедрение инновационных технологий —

**Практические задания для выявления уровня освоения компетенции ПК-3 по дескриптору «уметь»**

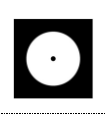

**Задания разработаны с учётом текущих семестровых задач, выдающихся в соответствии с особенностями творческой одаренности конкретной группы обучающихся.**

1. Провести тестирование разработанной модели / макета дизайна среды / архитектурного дизайна с помощью различных аппаратных средств и экранных технологий;

2. Предложить способы наиболее оптимального воплощения / внедрения разработанной модели / макета дизайна среды / архитектурного дизайна;

3. Осуществить высокий качественный уровень внедрения разработанного цифрового объекта / модели / макета, используя все необходимые виды авторского надзора;

# **Перечень проектных задач, выявляющих уровень освоения компетенции ПК-3 по дескриптору «владеть»**

**Задачи поставлены с учётом текущих семестровых заданий, выдающихся в соответствии с особенностями творческой одаренности конкретной группы обучающихся.**

1. Продемонстрировать навыки тестирования цифровых разработок;

2. Продемонстрировать высокий уровень владения компьютерными технологиями при подготовке компьютерной графики / модели дизайна среды / объекта архитектурного дизайна к внедрению;

3. Продемонстрировать владение основными видами авторского надзора над воплощением компьютерной графики / модели дизайна среды / объекта архитектурного дизайна;

# **5 СЕМЕСТР (Процедура дифференцированного зачёта)**

**Вопросы для тестирования уровня освоения компетенции ОПК-6 по дескриптору «знать»**

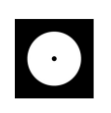

1.Какими методами в Autodesk 3ds Max можно разомкнуть сплайн: а) использовать подобъектую команду Break **+**

б) удалить сегмент —

в) удалить вершину —

2. Какая команда в Autodesk 3ds Max позволяет присоединить один сплайновый объект к другому?

а) Attach **+**

 $6$ ) Fillet —

в) Merge —

3. Какими должны быть сплайны Autodesk 3ds Max в составе объекта, чтобы их можно было корректно выдавить

а) замкнутыми **+**

б) самонепересекающимися —

в) их вершины должны быть угловыми —

4. Какая горячая клавиша в Autodesk 3ds Max используется для включения и выключения пространственных привязок (Snaps)

- а) G **+**
- $6$ ) S —
- в)  $D$  —

5. Копировать объекты в Autodesk 3ds Max можно

а) трансформируя объект, зажав клавишу Shift **+**

б) используя команду Clone, в меню Edit **+**

в) трансформируя объект, зажав клавишу Ctrl —

**Практические задания для выявления уровня освоения компетенции ОПК-6 по дескриптору «уметь»**

**Задания разработаны с учётом текущих семестровых задач, выдающихся в соответствии с особенностями творческой одаренности конкретной группы обучающихся.** 

1. Создать объект или систему компьютерной графики / дизайна среды / архитектурного дизайна средствами Autodesk 3ds Max;

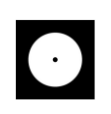

2. Выявить возможности модификации данного объекта / системы программными средствами Autodesk 3ds Max;

3. Протестировать возможности сохранения и передачи объекта / системы в различных форматах;

**Перечень технических задач, выявляющих уровень освоения компетенции ОПК-6 по дескриптору «владеть»**

**Задачи поставлены с учётом текущих семестровых заданий, выдающихся в соответствии с особенностями творческой одаренности конкретной группы обучающихся.**

1. Продемонстрировать при создании, обработке, сохранении и передаче графических примитивов Autodesk 3ds Max, понимание принципов работы современных информационных технологий;

2. Продемонстрировать уровень владения технологиями в Autodesk 3ds Max;

3. Продемонстрировать возможности широкого применения компьютерных технологий для решения задач профессиональной деятельности в области средового и архитектурного дизайна, цифрового искусства и пр.

# **Вопросы для тестирования уровня освоения компетенции ПК-2 по дескриптору «знать»**

1.Какой файловой командной в Autodesk 3ds Max можно получить новую сцену, настроенную по умолчанию:

а) New **+**

 $6)$  Reset —

в) Import —

2. Какой горячей клавишей в Autodesk 3ds Max можно отключить вспомогательную сетку в видовом окне:

а) G **+**

 $6) F -$ 

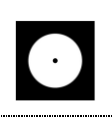

## в) Ctrl + C —

3.Какое из утверждений в Autodesk 3ds Max верное: а) Чтобы назначить модификатор на объект, его надо выбрать из списка модификаторов. Выбранный модификатор попадает в стек объекта + б) Чтобы назначить модификатор на объект, его надо выбрать из стека объекта и тогда он попадет в список в) Оба утверждения абсурдны —

4. Какое из определений в Autodesk 3ds Max наиболее верно: а) Примитивы - это объекты, которые имеют примитивный внешний вид б) Примитивы - это объекты, имеющие примитивную полигональную сетку**+** в) Примитивы - это параметрические объекты,не дающие пользователю доступ к своим подобъектам —

5. Какой модификатор из списка в Autodesk 3ds Max позволяет создавать трехмерные объекты, путем выдавливания сплайна перпендикулярно его плоскости:

- а) Lathe —
- $6$ ) Twist —

в) Extrude **+**

**Практические задания для выявления уровня освоения компетенции ПК-2 по дескриптору «уметь»**

**Задания разработаны с учётом текущих семестровых задач, выдающихся в соответствии с особенностями творческой одаренности конкретной группы обучающихся.**

1. Предложить несколько вариантов состоятельных концепций объектов и дизайна среды / архитектурного дизайна на тему семестрового задания в Autodesk 3ds Max;

2. Осуществить художественно-техническую разработку объектов или систем дизайна среды / архитектурного дизайна в Autodesk 3ds Max;

3. Подготовить дизайн-макеты (файлы макетов) для различных видов воплощения — печати, размещения в сети Интернет и пр. (в зависимости от темы семестрового задания);

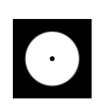

**Перечень проектных задач, выявляющих уровень освоения компетенции ПК-2 по дескриптору «владеть»**

**Задачи поставлены с учётом текущих семестровых заданий, выдающихся в соответствии с особенностями творческой одаренности конкретной группы обучающихся.**

1. Продемонстрировать навыки исполнения объектов или систем компьютерной графики / дизайна среды / архитектурного дизайна в ведущих 3D редакторах;

2. Продемонстрировать высокий уровень подготовки дизайн-макетов (файлов макетов) для воплощения / внедрения;

## **Вопросы для тестирования уровня освоения компетенции ПК-3 по дескриптору «знать»**

1.Команды, позволяющие в Autodesk 3ds Max добавлять точки на сплайн:

а) Insert **+**

 $6$ ) Refine —

в) Break —

2. Зачем в Autodesk 3ds Max нужна угловая привязка( Angle Snap)

а) Чтобы производить трансформацию поворота с определенным шагом **+**

б) Чтобы проводить линии под прямым углом —

в) Такой привязки нет в программе —

3.Какой модификатор в Autodesk 3ds Max отвечает за создание поверхностей вращения

а) Extrude —

б) Bevel Profile —

 $\underline{B}$  Lathe  $+$ 

4. Какие утилиты в Autodesk 3ds Max позволяют производить логические операции (объединение, вычитание, пересечение) с трехмерной геометрией

а) Shape Merge —

б) Boolean **+**

в) ProBoolean **+**

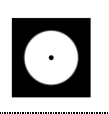

5. Какой из модификаторов в Autodesk 3ds Max отвечает за протяжение определенного сечения вдоль пути:

 $a)$  Sweep —

 $6)$  Bevel —

в) Lofting **+**

**Практические задания для выявления уровня освоения компетенции ПК-3 по дескриптору «уметь»**

**Задания разработаны с учётом текущих семестровых задач, выдающихся в соответствии с особенностями творческой одаренности конкретной группы обучающихся.**

1. Провести тестирование разработанной модели / макета дизайна среды / архитектурного дизайна с помощью Autodesk 3ds Max;

2. Предложить способы наиболее оптимального воплощения / внедрения разработанной модели / макета дизайна среды / архитектурного дизайна в Autodesk 3ds Max;

3. Осуществить высокий качественный уровень внедрения разработанного цифрового объекта / модели / макета, используя все необходимые виды авторского надзора;

## **Перечень проектных задач, выявляющих уровень освоения компетенции ПК-3 по дескриптору «владеть»**

**Задачи поставлены с учётом текущих семестровых заданий, выдающихся в соответствии с особенностями творческой одаренности конкретной группы обучающихся.**

1. Продемонстрировать навыки владения Autodesk 3ds Max;

2. Продемонстрировать высокий уровень владения в Autodesk 3ds Max при подготовке модели дизайна среды / объекта архитектурного дизайна к внедрению;

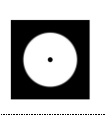

3. Продемонстрировать владение основными видами авторского надзора над воплощением компьютерной графики / модели дизайна среды / объекта архитектурного дизайна;

### **6 СЕМЕСТР (Процедура дифференцированного зачёта)**

#### **Вопросы для тестирования уровня освоения компетенции ОПК-6 по дескриптору «знать»**

1.Программа, предназначенная для создания компьютерной модели объекта строительства с доступом информации об объекте: чертежи, сметы, картинки визуализации:

- а) Corel Draw —
- б) Archi CAD **+**
- в) Paint —

2. Можно ли в ArchiCAD создавать свои новые штриховки?

а) да, можно **+**

б) можно только импортировать из других библиотек —

в) нельзя, есть только стандартные линии —

3.Можно ли в ArchiCAD создавать лестницы сложной формы стандартным инструментом "Лестница"?

- а) да, можно **+**
- б) Можно только из отдельных перекрытий —

в) Нельзя, есть только стандартные прямоугольные лестницы —

4. Можно ли в ArchiCAD создавать свои типы ограждений?

а) да, можно **+**

- б) Можно только ручным способом из отдельных балок и колонн —
- в) Нельзя, есть только стандартные ограждения —

5. Можно ли в ArchiCAD создавать стену со сложным изменяемым профиль, чтобы была возможность менять высоту и толщину отдельных слоев стены?

а) да, можно **+**

б) Можно только ручным способом из отдельных стенок —

в) Нельзя, есть только стандартные стены без выступов с одним покрытием во всю высоту стены —

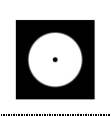

# **Практические задания для выявления уровня освоения компетенции ОПК-6 по дескриптору «уметь»**

**Задания разработаны с учётом текущих семестровых задач, выдающихся в соответствии с особенностями творческой одаренности конкретной группы обучающихся.** 

1. Создать объект или систему дизайна среды / архитектурного дизайна средствами ArchiCAD;

2. Выявить возможности модификации данного объекта / системы ArchiCAD;

3. Протестировать возможности сохранения и передачи объекта / системы в различных форматах;

**Перечень технических задач, выявляющих уровень освоения компетенции ОПК-6 по дескриптору «владеть»**

**Задачи поставлены с учётом текущих семестровых заданий, выдающихся в соответствии с особенностями творческой одаренности конкретной группы обучающихся.**

1. Продемонстрировать при создании, обработке, сохранении и передаче графических примитивов ArchiCAD, понимание принципов работы современных информационных технологий;

2. Продемонстрировать уровень владения ArchiCAD;

3. Продемонстрировать возможности широкого применения компьютерных технологий для решения задач профессиональной деятельности в области средового и архитектурного дизайна, цифрового искусства и пр.

# **Вопросы для тестирования уровня освоения компетенции ПК-2 по дескриптору «знать»**

1.Можно ли в ArchiCAD с помощью формул рассчитать количество кирпичей на стену или других элементов?

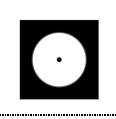

а) да, можно **+**

б) можно только ручным способом с помощью калькулятора —

в) нельзя, в ArchiCAD даже нет возможность узнать объем элемента —

2. Можно ли в ArchiCAD создать автоматическую ведомость полов, чтобы конструкции полов, номера помещений и площади записывались в таблицу автоматически?

а) да, можно **+**

б) Можно только ручным способом создать такую таблицу —

в) Нельзя, в ArchiCAD нет возможность сделать ведомость полов никаким способом —

3.Можно ли в ArchiCAD с помощью формул составить автоматические наименование окон и дверей или других элементов для спецификаций? а) да, можно —

б) можно только ручным способом прописать наименование каждого объекта +

в) нельзя, в ArchiCAD нет возможности автоматически вывести свойства объектов в таблицу —

1.Можно ли в ArchiCAD создавать свои новые типы линий?

а) да, можно **+**

б) можно только импортировать из других библиотек —

в) нельзя, есть только стандартные линии —

5. Какую команду в меню пуск необходимо выбрать для открытия программы ArchiCAD10

а) все программы- ArchiCAD 10 —

б) Graphisoft- ArchiCAD 10 —

в) все программы-ArchiCAD 10-ArchiCAD 10 **+**

**Практические задания для выявления уровня освоения компетенции ПК-2 по дескриптору «уметь»**

**Задания разработаны с учётом текущих семестровых задач, выдающихся в соответствии с особенностями творческой одаренности конкретной группы обучающихся.**

1. Предложить несколько вариантов состоятельных концепций объектов дизайна среды / архитектурного дизайна на тему семестрового задания в ArchiCAD;

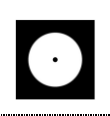

2. Осуществить художественно-техническую разработку объектов дизайна среды / архитектурного дизайна в ArchiCAD;

3. Подготовить дизайн-макеты (файлы макетов) для различных видов воплощения — печати, размещения в сети Интернет и пр. (в зависимости от темы семестрового задания);

## **Перечень проектных задач, выявляющих уровень освоения компетенции ПК-2 по дескриптору «владеть»**

**Задачи поставлены с учётом текущих семестровых заданий, выдающихся в соответствии с особенностями творческой одаренности конкретной группы обучающихся.**

1. Продемонстрировать навыки исполнения объектов дизайна среды / архитектурного дизайна в ArchiCAD;

2. Продемонстрировать высокий уровень подготовки дизайн-макетов (файлов макетов) для воплощения / внедрения;

# **Вопросы для тестирования уровня освоения компетенции ПК-3 по дескриптору «знать»**

1.Какие режимы работы содержит окно запуска ArchiCAD?

а) создать новый проект; открыть проект; подключиться к групповому проекту; **+**

б) открыть проект; создать проект —

в) открыть индивидуальный проект; создать новый проект; подключиться к сети Интернет —

2. Меню, которое позволяет задавать в ArchiCAD параметры вывода объекта на экран

а) вид **+**

б) окно—

в) редактор —

3.Воспользовавшись какой командой меню в ArchiCAD можно открыть диалоговое окно Установка этажей:

а) файл —

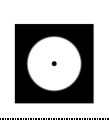

б) Teamwork —

в) конструирование +

4. Карта панели Навигатор, содержащая макеты, определенные для всего архитектурного проекта…

а) книга макетов—

б) карта видов **+**

в) карта проекта —

5. Панель, позволяющая строить простую в использовании логическую иерархическую структуру проекта, создавать, копировать папки или перетаскивать в них виды и другие составляющие проекта в зависимости от стоящих конкретных задач, а также осуществлять доступ к видам и макетам из внешних файлов ArchiCAD:

а) оперативные параметры —

б) 3-D визуализация —

в) навигатор**+**

**Практические задания для выявления уровня освоения компетенции ПК-3 по дескриптору «уметь»**

**Задания разработаны с учётом текущих семестровых задач, выдающихся в соответствии с особенностями творческой одаренности конкретной группы обучающихся.**

1. Провести тестирование разработанной модели / макета дизайна среды / архитектурного дизайна с помощью ArchiCAD;

2. Предложить способы наиболее оптимального воплощения / внедрения разработанной модели / макета дизайна среды / архитектурного дизайна в ArchiCAD;

3. Осуществить высокий качественный уровень внедрения разработанного цифрового объекта / модели / макета, используя все необходимые виды авторского надзора;

**Перечень проектных задач, выявляющих уровень освоения компетенции ПК-3 по дескриптору «владеть»**

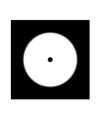

**Задачи поставлены с учётом текущих семестровых заданий, выдающихся в соответствии с особенностями творческой одаренности конкретной группы обучающихся.**

1. Продемонстрировать навыки тестирования цифровых разработок;

2. Продемонстрировать высокий уровень владения компьютерными технологиями при подготовке компьютерной графики / модели дизайна среды / объекта архитектурного дизайна к внедрению;

3. Продемонстрировать владение основными видами авторского надзора над воплощением компьютерной графики / модели дизайна среды / объекта архитектурного дизайна;

## **7 СЕМЕСТР (Процедура экзамена)**

## **Вопросы для тестирования уровня освоения компетенции ОПК-6 по дескриптору «знать»**

1.В программе Autodesk Revit подобъекты выделяются при:

а) нажатии клавиши Ctrl **+**

б) нажатии клавиши Shift —

в) комбинации Shift + Alt —

2. В программе Autodesk Revit рабочая плоскость, это

а) плоскость, указанная тремя точками **+**

б) плоскость YZ —

в) плоскость ХZ —

3.Команда визуализация (рендер) Autodesk Revit может создать:

а) новый файл с расширением dwg —

б) подложку dwf —

в) файлы с расширениями tif,jpg, $bmp +$ 

4. В программе Autodesk Revit BIM (Building Information Modeling или Building Information Model) - это..

а) Трехмерная информационная модель —

б) Процесс, основанный на использовании интеллектуальных 3D-моделей **+**

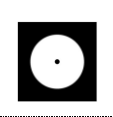

в) Инструмент трехмерного проектирования —

5. Что такое Вид в программе Autodesk Revit?

- а) План этажа —
- б) Видовой экран —

в) Вид модели при рассечении ее плоскостью **+**

**Практические задания для выявления уровня освоения компетенции ОПК-6 по дескриптору «уметь»**

**Задания разработаны с учётом текущих семестровых задач, выдающихся в соответствии с особенностями творческой одаренности конкретной группы обучающихся.** 

1. Создать объект или систему дизайна среды / архитектурного дизайна средствами Autodesk Revit;

2. Выявить возможности модификации данного объекта / системы программными средствами Autodesk Revit;

3. Протестировать возможности сохранения и передачи объекта / системы в различных форматах;

**Перечень технических задач, выявляющих уровень освоения компетенции ОПК-6 по дескриптору «владеть»**

**Задачи поставлены с учётом текущих семестровых заданий, выдающихся в соответствии с особенностями творческой одаренности конкретной группы обучающихся.**

1. Продемонстрировать при создании, обработке, сохранении и передаче графических примитивов Autodesk Revit, понимание принципов работы современных информационных технологий;

2. Продемонстрировать уровень владения информационными технологиями Autodesk Revit;

3. Продемонстрировать возможности широкого применения компьютерных технологий для решения задач профессиональной

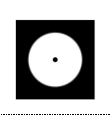

деятельности в области средового и архитектурного дизайна, цифрового искусства и пр.

#### **Вопросы для тестирования уровня освоения компетенции ПК-2 по дескриптору «знать»**

1.Какую особенность имеют модели Autodesk Revit в контексте? а) Существуют только внутри проекта **+**

б) Хранятся в отдельном файле —

в) Передаются из проекта в проект копированием —

2.Какое окно Autodesk Revit необходимо использовать, чтобы ориентироваться в проекте?

а) Палитра свойств

б) Диспетчер проекта +

в) Ведомость чертежей —

3.Каким образом в Autodesk Revit изменить структуру базовой стены? а) Зайти «Изменить тип»-«Структура» +

б) Выбрать стену и в панели «Свойств» изменить структуру —

4. Какой объект в Autodesk Revit должен остаться в проекте хотя бы в одном экземпляре (невозможно удалить последний)?

а) Стена —

б) Уровень **+**

в) Ось —

5. Что такое категория объекта в Autodesk Revit?

а) Функция объекта в проекте **+**

б) Размеры объекта —

в) Свойства объекта

**Практические задания для выявления уровня освоения компетенции ПК-2 по дескриптору «уметь»**

**Задания разработаны с учётом текущих семестровых задач, выдающихся в соответствии с особенностями творческой одаренности конкретной группы обучающихся.**

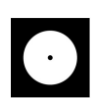

1. Предложить несколько вариантов состоятельных концепций объектов или систем дизайна среды / архитектурного дизайна на тему семестрового задания в Autodesk Revit;

2. Осуществить техническую разработку объектов или систем дизайна среды / архитектурного дизайна в Autodesk Revit;

3. Подготовить дизайн-макеты (файлы макетов) для различных видов воплощения — печати, размещения в сети Интернет и пр. (в зависимости от темы семестрового задания);

**Перечень проектных задач, выявляющих уровень освоения компетенции ПК-2 по дескриптору «владеть»**

**Задачи поставлены с учётом текущих семестровых заданий, выдающихся в соответствии с особенностями творческой одаренности конкретной группы обучающихся.**

1. Продемонстрировать навыки исполнения объектов или систем компьютерной графики / дизайна среды / архитектурного дизайна в Autodesk Revit;

2. Продемонстрировать высокий уровень подготовки дизайн-макетов (файлов макетов) для воплощения / внедрения;

## **Вопросы для тестирования уровня освоения компетенции ПК-3 по дескриптору «знать»**

1. Для чего используется в Autodesk Revit свойство «Уровень детализации» у видов?

а) Для изменения степени проработки вида деталями **+**

- б) Для показа скрытых элементов —
- в) Для изменения масштаба—

2. Каким инструментом в Autodesk Revit можно объединить элементы в «блок»?

- а) Группа +
- б) Сборка —
- в) Создать —

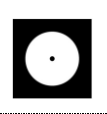

3. Какие из этих категорий в Autodesk Revit редактируются в режиме эскиза?

а) Колонна—

б) Ленточный фундамент —

в) Перекрытие +

4. Какие элементы в Autodesk Revit не могут быть включены в состав сборок?

а) Сборки —

б) Аннотации **+**

в) Оси —

5. Что такое базовая точка проекта?

а) Точка, определяющая начало координат проекта (точку с координатами  $0,0,0) +$ 

б) Точка, определяющая фактическое местоположение рядом с моделью—

в) Точка, расположенная на уровне  $0,000$  —

**Практические задания для выявления уровня освоения компетенции ПК-3 по дескриптору «уметь»**

**Задания разработаны с учётом текущих семестровых задач, выдающихся в соответствии с особенностями творческой одаренности конкретной группы обучающихся.**

1. Провести тестирование разработанной модели / макета дизайна среды / архитектурного дизайна с помощью Autodesk Revit;

2. Предложить способы наиболее оптимального воплощения / внедрения разработанной модели / макета дизайна среды / архитектурного дизайна в Autodesk Revit;

3. Осуществить высокий качественный уровень внедрения разработанного цифрового объекта / модели / макета, используя все необходимые виды авторского надзора;

**Перечень проектных задач, выявляющих уровень освоения компетенции ПК-3 по дескриптору «владеть»**

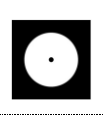

**Задачи поставлены с учётом текущих семестровых заданий, выдающихся в соответствии с особенностями творческой одаренности конкретной группы обучающихся.**

> 1. Продемонстрировать навыки тестирования цифровых разработок в Autodesk Revit;

> 2. Продемонстрировать высокий уровень владения компьютерными технологиями Autodesk Revit при подготовке модели дизайна среды / объекта архитектурного дизайна к внедрению;

> 3. Продемонстрировать владение основными видами авторского надзора над воплощением компьютерной графики / модели дизайна среды / объекта архитектурного дизайна;